## How to complete fillable PDF Forms

Fillable PDF forms must be flattened before filing in CM/ECF. Flattening ensures that the document can be viewed on all devices and prevents others from manipulating or editing the form fields.

Follow the steps below to flatten a completed PDF fillable form:

- 1. Open fillable form.
- 2. Add appropriate data.
- 3. Print the document.
- 4. Select the PDF printer. (The Adobe PDF printer is installed automatically with Adobe Acrobat. Numerous free PDF printer drivers are available for download from the Internet.)
- 5. Select OK.
- 6. Specify location to save the printed, "flattened" version of the form.
- 7. Select Save.
- 8. File the flattened form in CM/ECF.

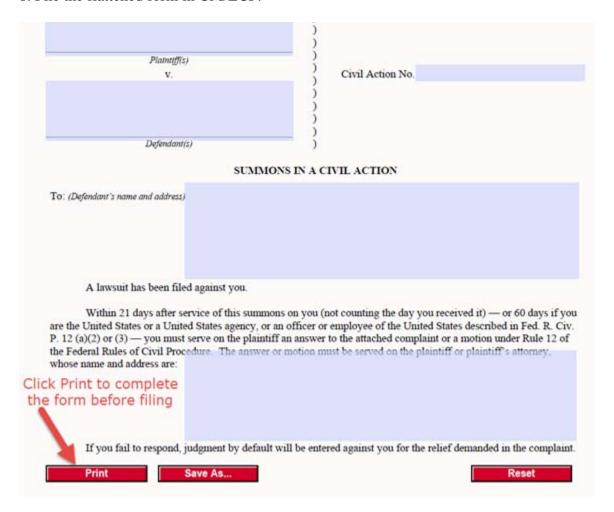